Федеральное государственное бюджетное образовательное учреждение высшего образования «Комсомольский-на-Амуре государственный университет»

Работа выполнена в СКБ «Электроника и робототехника»

### СОГЛАСОВАНО

Начальник отдела ОНиПКРС

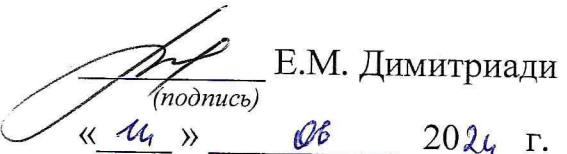

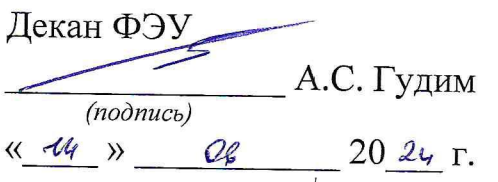

**УТВЕРЖДАЮ** 

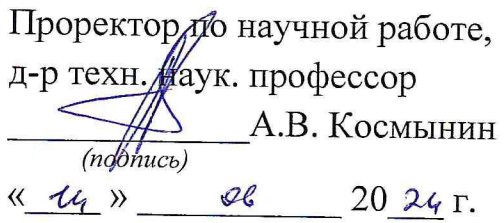

«Программный комплекс мониторинга сети»

Комплект документации на управляющую программу для автоматизированной системы

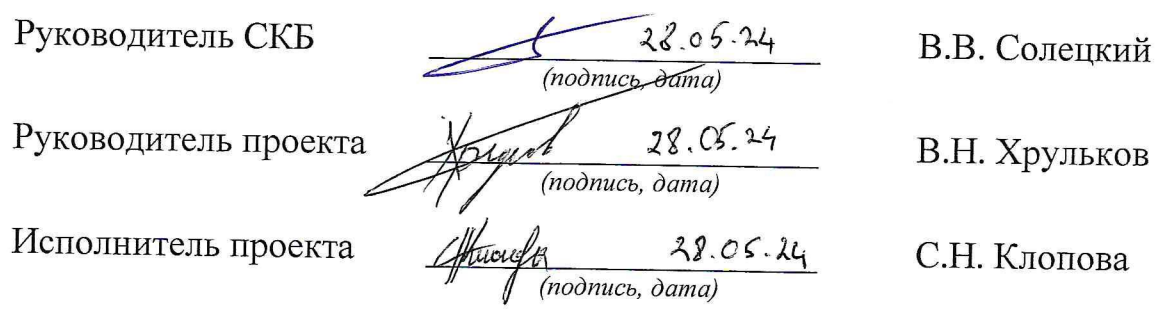

Комсомольск-на-Амуре 2024

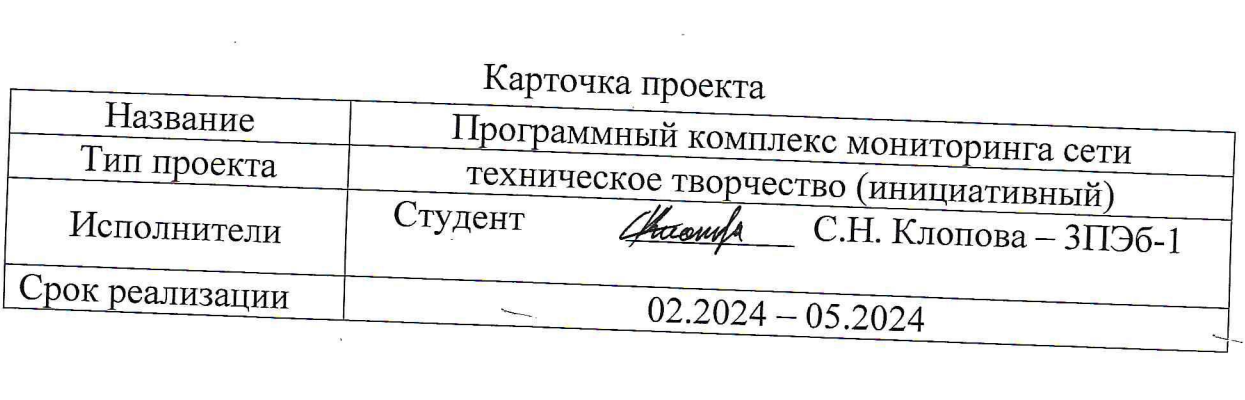

 $\label{eq:2.1} \mathcal{L}(\mathcal{L}(\mathcal{L}))=\mathcal{L}(\mathcal{L}(\mathcal{L}))=\mathcal{L}(\mathcal{L}(\mathcal{L}))=\mathcal{L}(\mathcal{L}(\mathcal{L}))=\mathcal{L}(\mathcal{L}(\mathcal{L}))=\mathcal{L}(\mathcal{L}(\mathcal{L}))=\mathcal{L}(\mathcal{L}(\mathcal{L}))=\mathcal{L}(\mathcal{L}(\mathcal{L}))=\mathcal{L}(\mathcal{L}(\mathcal{L}))=\mathcal{L}(\mathcal{L}(\mathcal{L}))=\mathcal{L}(\mathcal{L}(\mathcal{L}))=\mathcal{L}(\mathcal{L}(\$ 

 $\frac{1}{2}$ 

Федеральное государственное бюджетное образовательное учреждение высшего образования «Комсомольский-на-Амуре государственный университет»

### ЗАЛАНИЕ

#### на разработку

Название проекта: Программный комплекс мониторинга сети\_\_\_\_\_\_\_\_\_\_\_\_\_\_\_\_\_\_\_\_\_\_\_\_\_

Назначение: Контроль работы локальной сети, поддержание ее в работоспособном состоянии

Область использования: Промышленные, корпоративные и городские се-THE THE STATE OF THE STATE OF THE STATE OF THE STATE OF THE STATE OF THE STATE OF THE STATE OF THE STATE OF THE STATE OF THE STATE OF THE STATE OF THE STATE OF THE STATE OF THE STATE OF THE STATE OF THE STATE OF THE STATE

Функциональное описание проекта: Программный комплекс мониторинга сети - это инструмент, предназначенный для непрерывного контроля за работоспособностью и состоянием компьютерной сети организации. Он осуществляет мониторинг различных параметров сети, таких как скорость передачи данных, производительность узлов, загрузка каналов передачи. уровень 

Техническое описание программы: Программа должна собирать данные о работе сети и выработать предположение о причинах ненадежной работы се-

Требования: Устройство должно соответствовать техническому заданию, быть безопасным, надежным

## План работ:

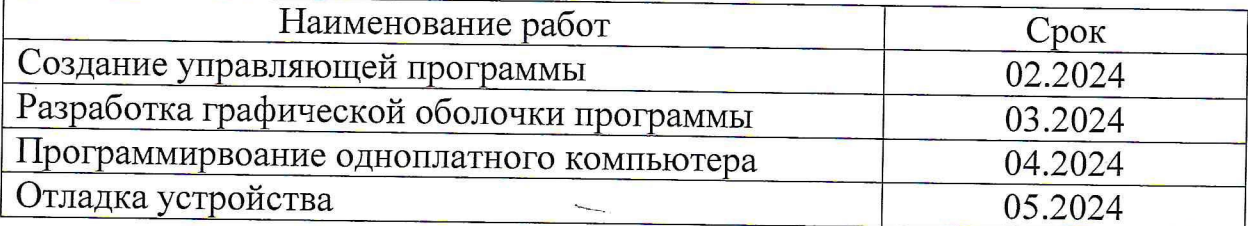

Комментарии:

Перечень графического материала:

1. Графические изображения статистических данных

 $\widetilde{\mathbf{I}}$ 

2. Настройка программы.

Руководитель проекта

 $(no\partial nuc$ <sub>b</sub>,  $\partial ama)$ 

В.Н. Хрульков

 $\mathcal{K}$ 

Федеральное государственное бюджетное образовательное учреждение высшего образования «Комсомольский-на-Амуре государственный университет»

### ПАСПОРТ

# «Программный комплекс мониторинга сети»

Руководитель проекта

 $28,95,24$ (подпись, дата)

В.Н. Хрульков

Исполнитель проекта

 $\frac{\lambda_{\ell,\vartheta} \zeta_{\ell,\vartheta}}{(\text{no}}$  O.H. Клопова

Комсомольск-на-Амуре 2024

# **Содержание**

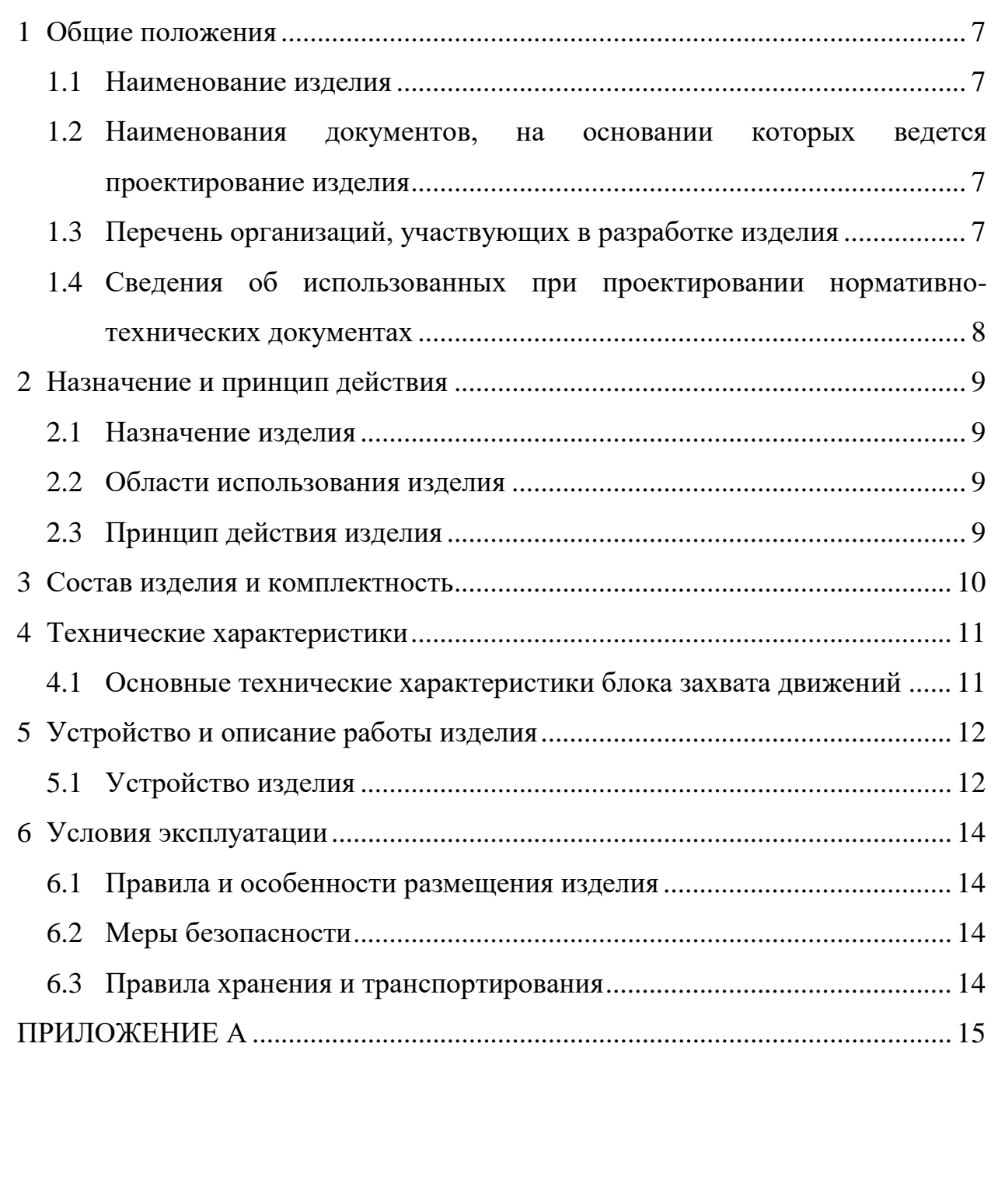

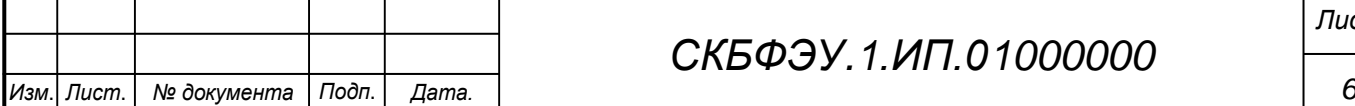

### <span id="page-6-0"></span>**1 Общие положения**

Настоящий паспорт является документом, предназначенным для ознакомления с основными техническими характеристиками, устройством, правилами установки и эксплуатации устройства «Программный комплекс мониторинга сети» (далее «изделие»).

Паспорт входит в комплект поставки изделия. Прежде, чем пользоваться изделием, внимательно изучите правила обращения и порядок работы с ним. В связи с постоянной работой по усовершенствованию изделия, повышающей его надежность и улучшающей условия эксплуатации, в конструкцию могут быть внесены изменения, не отраженные в данном издании.

#### **1.1 Наименование изделия**

<span id="page-6-1"></span>Полное наименование изделия – «Программный комплекс мониторинга сети».

# <span id="page-6-2"></span>**1.2 Наименования документов, на основании которых ведется проектирование изделия**

Проектирвание «Программный комплекс мониторинга сети» осуществляется на основании требований и положений следующих документов:

- задание на разработку.

### **1.3 Перечень орган**и**заций, участвующих в разработке изделия**

<span id="page-6-3"></span>Заказчиком проекта «Программный комплекс мониторинга сети» является Федеральное государственное бюджетное образовательное учреждение высшего образования «Комсомольский-на-Амуре государственный университет» (далее заказчик), находящийся по адресу: 681013, Хабаровский край, г. Комсомольск-на-Амуре, Ленина пр-кт., д. 17.

Исполнителями проекта «Программный комплекс мониторинга сети» являются Конструкторы студенческого конструкторского бюро

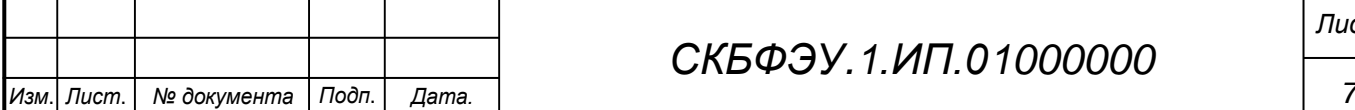

### *СКБФЭУ.1.ИП.01000000*

«Электроника и робототехника» (далее СКБ), студент группы 3ПЭб-1, Клопова С.Н.

# <span id="page-7-0"></span>**1.4 Сведения об использованных при проектировании нормативно-технических документах**

При проектировании использованы следующие нормативнотехнические документы:

ГОСТ 2.001-2013. Единая система конструкторской документации. Общие положения.

ГОСТ 2.102-2013. Единая система конструкторской документации. Виды и комплектность конструкторских документов.

ГОСТ 2.105-95. Единая система конструкторской документации. Общие требования к текстовым документам.

ГОСТ 2.610-2006. Единая система конструкторской документации. Правила выполнения эксплуатационных документов.

ГОСТ 2.004-88. Единая система конструкторской документации. Общие требования к выполнению конструкторских технологических документов на печатающих и графических устройствах вывода ЭВМ.

ГОСТ 2.051-2006. Единая система конструкторской документации. Электронные документы. Общие положения.

ГОСТ 2.052-2006. Единая система конструкторской документации. Электронная модель изделия. Общие положения.

ГОСТ 2.601-2013. Единая система конструкторской документации. Эксплуатационные документы.

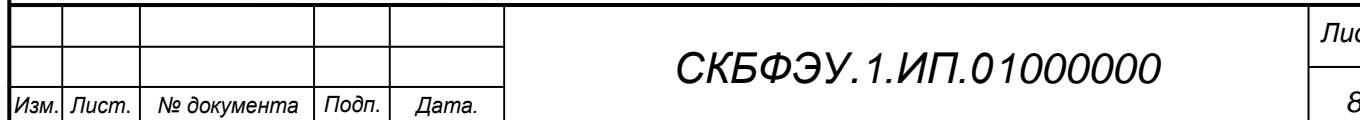

### <span id="page-8-0"></span>**2 Назначение и принцип действия**

#### **2.1 Назначение изделия**

<span id="page-8-1"></span>Программный комплекс мониторинга сети – это система предназначенная для контроля состояния сети, обнаружения и устранения возникающих проблем, а также обеспечения защиты от возможных угроз

### **2.2 Области использования изделия**

<span id="page-8-2"></span>Устройство для мониторинга сети может быть полезно для различных предприятий и организаций, включая банки, телекоммуникационные компании, государственные учреждения и многие другие. Оно позволит контролировать состояние сети, обнаруживать и устранять возникающие проблемы, а также обеспечивать безопасность передачи информации.

### **2.3 Принцип действия изделия**

<span id="page-8-3"></span>После подключения к сети и настройки администратором (если сеть корпоративная) параметром сети, устройство в режиме реального времени производит замеры различных параметров и выводит их на бесплатную платформу Zabbix с бесплатной операционной системой Linux.

После запуска, приложение будет доступно по IP-адресу Raspberry Pi на порту 80. Например, если IP-адрес Raspberry Pi - 192.168.1.100, то мы можем открыть браузер на смартфоне или другом устройстве и ввести http://192.168.1.100 для просмотра информации о сети.

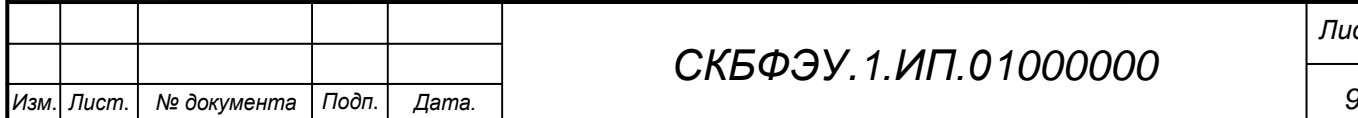

# *СКБФЭУ.1.ИП.01000000*

## <span id="page-9-0"></span>**3 Состав изделия и комплектность**

В комплект поставки входит:

- *-* Raspberry Pi4
- *-* Карта MicroSD
- *-* Кабель Ethternet
- *-* Клавиатура
- *-* Монитор
- *-* USB Type-C провод
- *-* Кабель HDMI

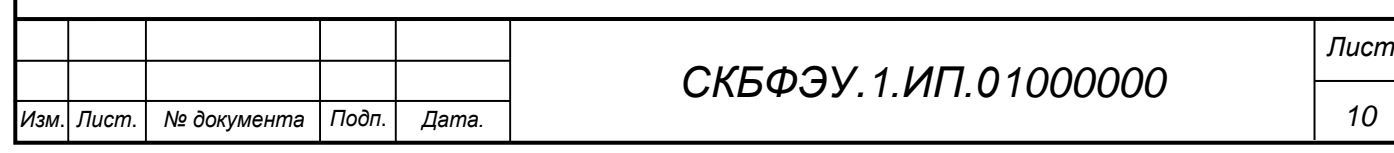

<span id="page-10-0"></span>**4 Технические характеристики**

# <span id="page-10-1"></span>**4.1 Основные технические характеристики блока захвата движений**

Основные технические характеристики Raspberry Pi4:

- Однокристальная система: SoC Broadcom BCM2711
- Центральный процессор: 4-ядерный 64-битный CPU на ARM Cortex A72 с тактовой частотой 1,5 ГГц
- Графический процессор: VideoCore VI GPU с тактовой частотой 500 МГц
- Оперативная память: 8 ГБ LPDDR4-3200 SDRAM
- Стандарт Wi-Fi: 802.11 b/g/n/ac
- Стандарт Bluetooth: v5.0 с BLE
- Частотный диапазон: 2,4 / 5 ГГц
- Цифровой аудио/видеовыход:  $2 \times$  micro-HDMI версии 2.0
- Максимальное выходное разрешение:  $2160p (60 \text{ T})$
- Максимальное разрешение в режиме двух мониторов:  $2160p(30 \text{ T})$
- Аналоговый аудио/видеовыход: 4-контактный мини-джек 3,5 мм
- Порты для периферии:  $2 \times$  USB 2.0,  $2 \times$  USB 3.0
- Порт для камеры: MIPI CSI (15 пинов, шаг 1 мм)
- Порт для дисплея: MIPI DSI (15 пинов, шаг 1 мм)
- Карта памяти: microSD
- Порты ввода-вывода GPIO: 40
- Напряжение питания: 5 В
- Максимальный ток потребления: 3 А
- Габариты:  $85\times56\times17$  мм

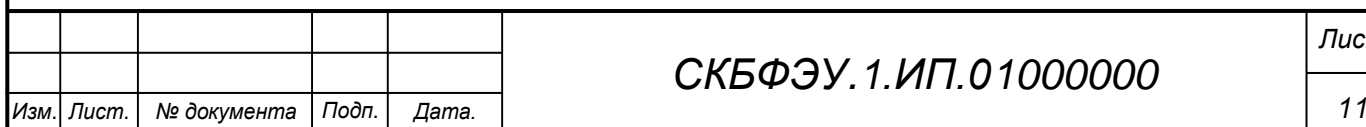

# *СКБФЭУ.1.ИП.01000000*

### <span id="page-11-0"></span>**5 Устройство и описание работы изделия**

### **5.1 Устройство изделия**

<span id="page-11-1"></span>Изделие состоит из миниатюрного одноплатного компьютера Raspberry Pi 4 Model B. Платформа подходит не только для веб-сёрфинга и разработки приложений, но и может стать «мозгом» для робота или умного дома, медиацентром, узлом распределённой вычислительной системы или промышленным контроллером.

В плате есть четыре порта USB, беспроводной модуль Wi-Fi / Bluetooth и полноценный гигабитный Ethernet, которые полностью необходимы для разработанного устройства.

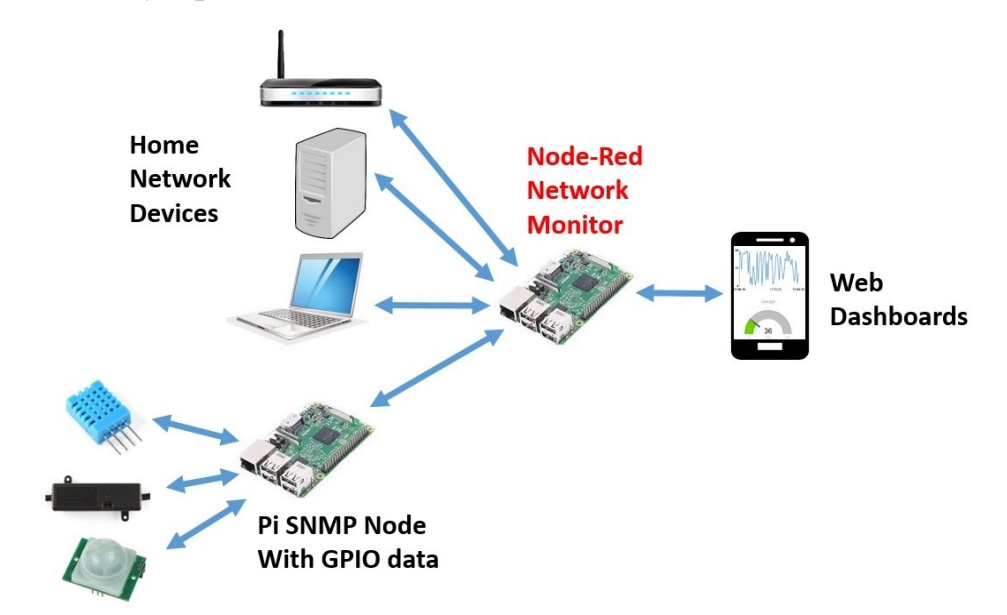

Рисунок 1 – Функциональная схема устройства мониторинга сети

### **5.2 Описание работы изделия**

Устройства мониторинга сети – это аппаратные устройства, которые устанавливаются в сети и предоставляют информацию о состоянии и производительности сети. Они могут отслеживать активность устройств, производить отслеживание пропускной способности, обнаруживать сетевые проблемы и представлять отчеты о производительности. Примеры устройств

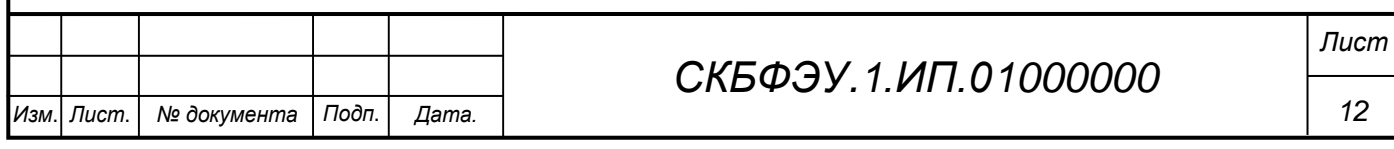

мониторинга сети включают Cisco Network Analysis Module, Fluke Networks OptiView и Paessler PRTG Network Monitor.

Средства мониторинга локальных сетей представляют собой программные или аппаратные инструменты, которые позволяют отслеживать и контролировать состояние и производительность сети. Они предоставляют информацию о различных параметрах сети, таких как пропускная способность, задержка, загрузка, ошибки и другие показатели.

Протокольные анализаторы – это инструменты, которые позволяют анализировать сетевой трафик и протоколы, используемые в сети. Они могут отслеживать и анализировать пакеты данных, идущие по сети, и предоставлять информацию о протоколах, их структуре, ошибках и других параметрах. Примеры протокольных анализаторов включают Wireshark, tcpdump и Microsoft Network Monitor.

Сетевые мониторы – это программные инструменты, которые собирают данные о сетевом трафике и анализируют его. Они могут отслеживать активность устройств в сети, определять пропускную способность, обнаруживать сетевые проблемы и предоставлять отчеты о производительности. Некоторые из популярных сетевых мониторов включают в себя PRTG Network Monitor, Nagios, Zabbix и SolarWinds Network Performance Monitor.

В совокупности представленное устройство позволяет не только собирать инофрмацию о сетевом трафике, но и отслеживать активность отдельных узлов, контроллировать передачу информации по сети.

Работа устройства заключается в подключении в любую локальную сеть предприятия, либо организации (при необходимости ее нужно внести в домен), после чего начинается считываение и анализ данных, которые передаются на внешний ресурс Zabbix в виде интуитивно понятной информации, которую можно настроить в графическом виде.

Работа устройства приведена в Приложении А.

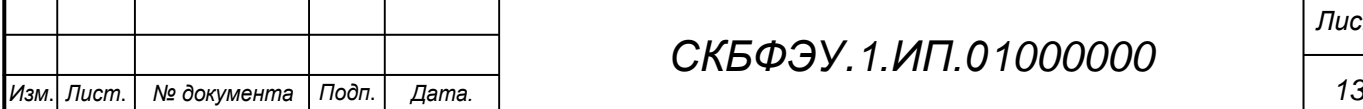

### **6 Условия эксплуатации**

<span id="page-13-0"></span>- Ограничениями являются оборонные предприятия и организации с допуском к секретности

### <span id="page-13-1"></span>**6.1 Правила и особенности размещения изделия**

Изделие должно быть подключено в Ethernet порт.

ВНИМАНИЕ! При эксплуатации запрещается отключение от электропитания.

### **6.2 Меры безопасности**

<span id="page-13-2"></span>Необходимо соблюдать требования техники безопасности и следующие меры предосторожности:

- не оставлять изделие включенным без наблюдения;

- после транспортировки в холодное время года изделие необходимо выдержать при комнатной температуре не менее двух часов;

внутренние осмотры и ремонт изделия должны производиться только квалифицированными специалистами;

### **6.3 Правила хранения и транспортирования**

<span id="page-13-3"></span>Транспортирование изделия в упакованном виде может производиться железнодорожным, автомобильным (в закрытых транспортных средствах), воздушным, речным и морским видами транспорта в соответствии с правилами перевозок грузов, действующих на транспорт данного вида. Условия транспортирования изделия по части воздействия климатических факторов должны соответствовать группе 5 по ГОСТ 15150.

Распакованное изделие должно храниться в вентилируемом чистом помещении при температуре от -10 до +40 °С и относительной влажности воздуха не более 60 %. При температуре ниже 25 °С допускается увеличение относительной влажности до 80 %. Воздух в помещении не должен содержать примесей, вызывающих коррозию металлов, налеты на поверхностях оптических деталей.

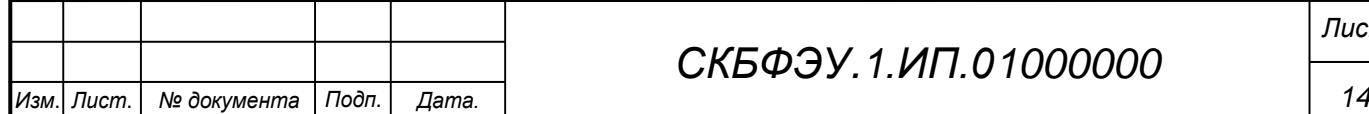

# *СКБФЭУ.1.ИП.01000000*

# **ПРИЛОЖЕНИЕ А**

(обязательное)

<span id="page-14-0"></span>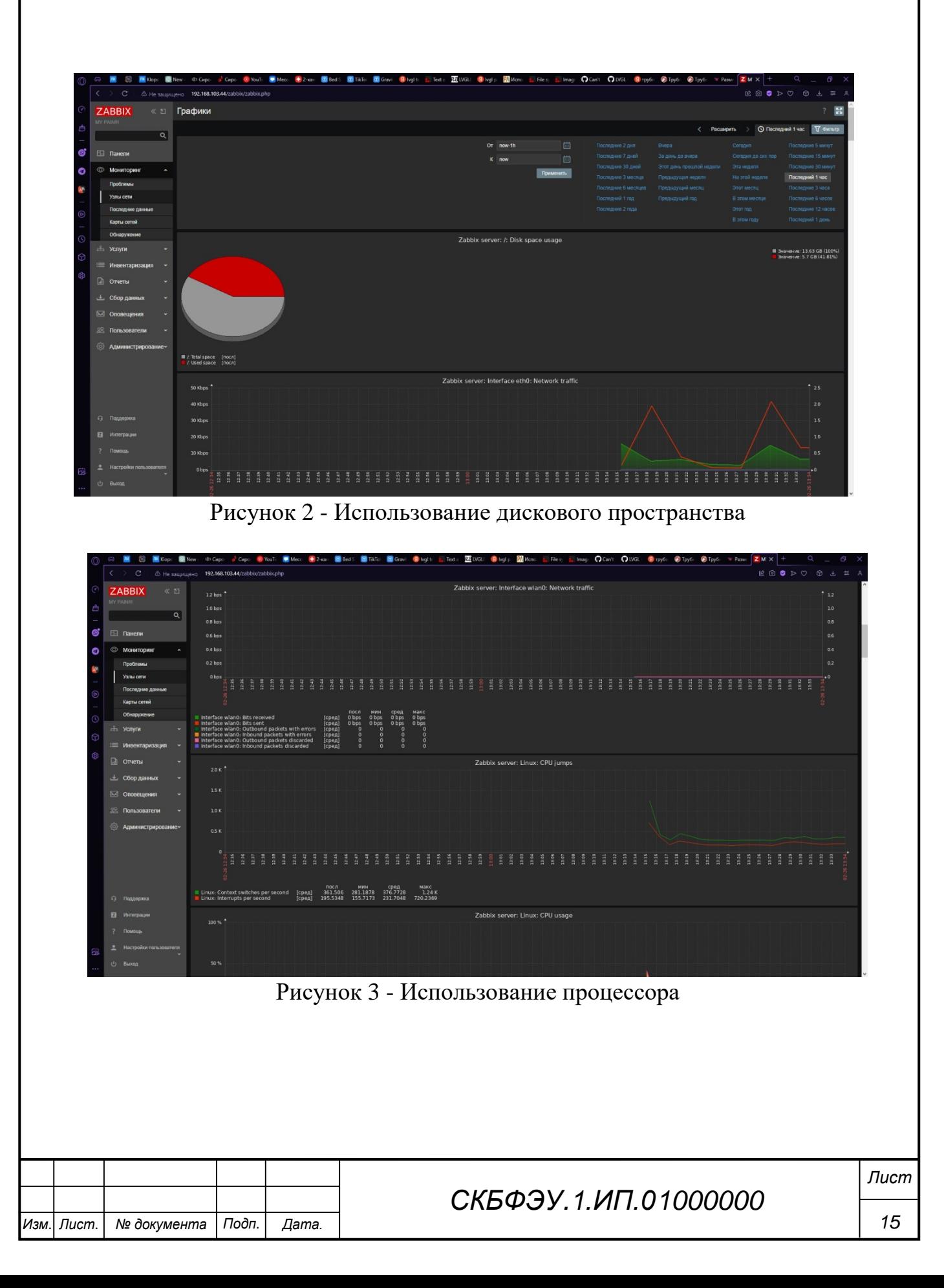

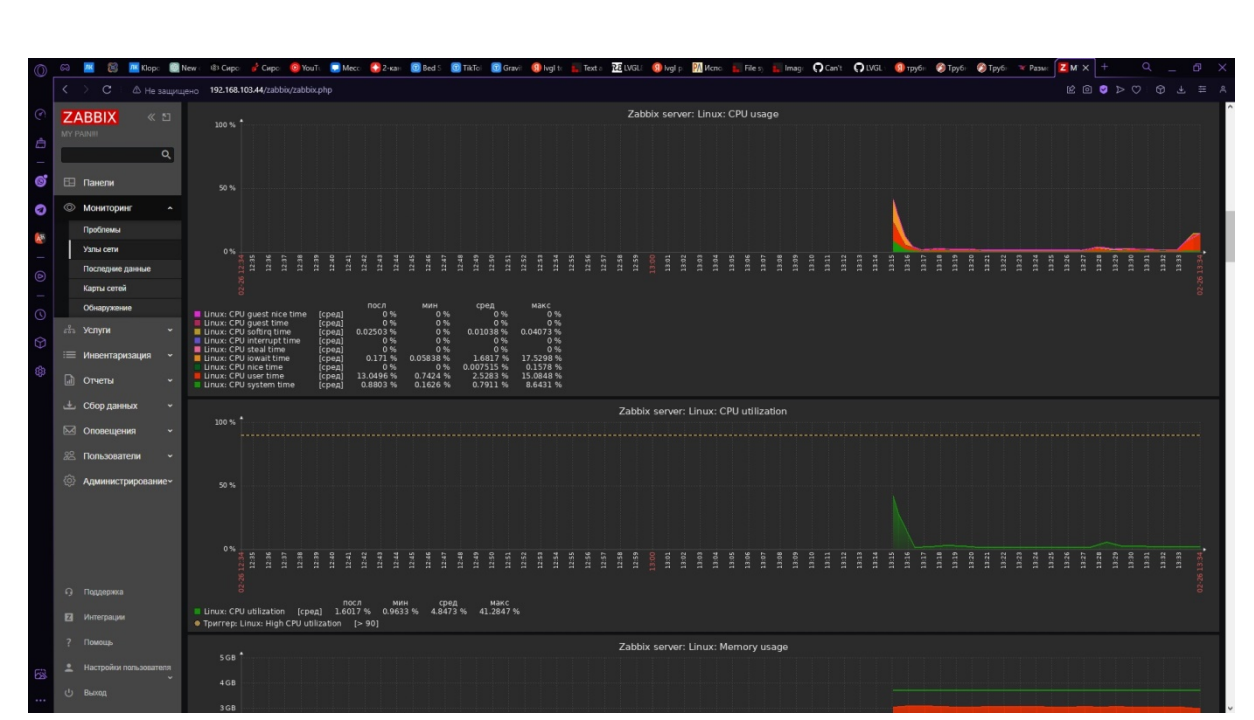

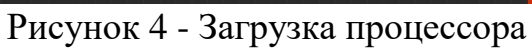

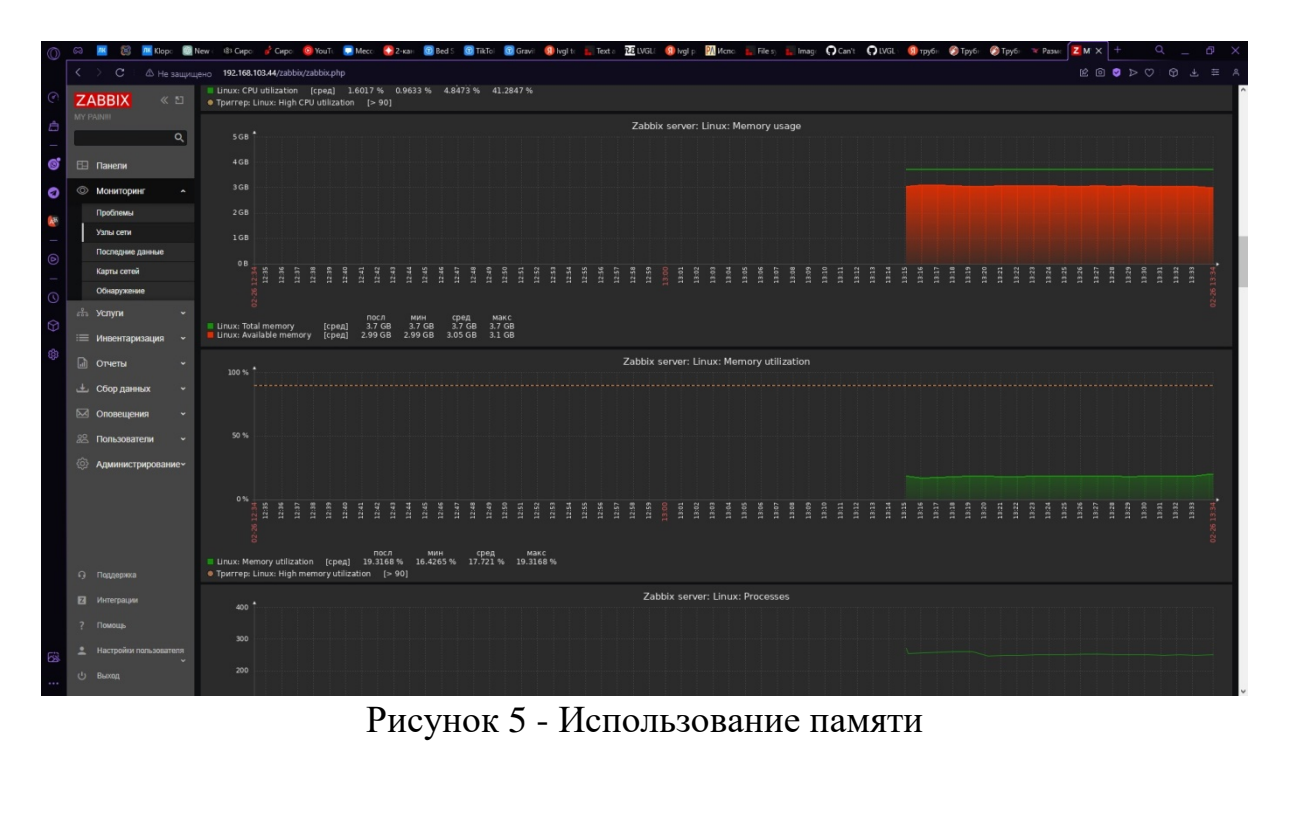

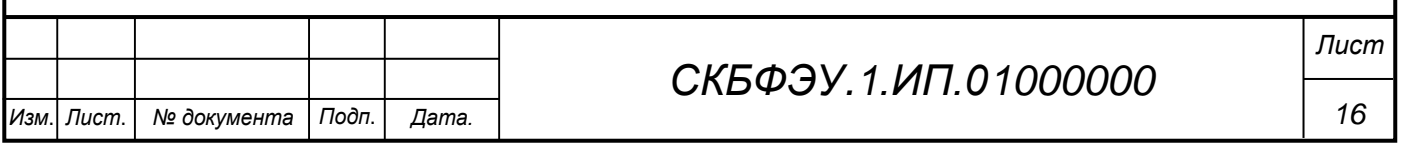

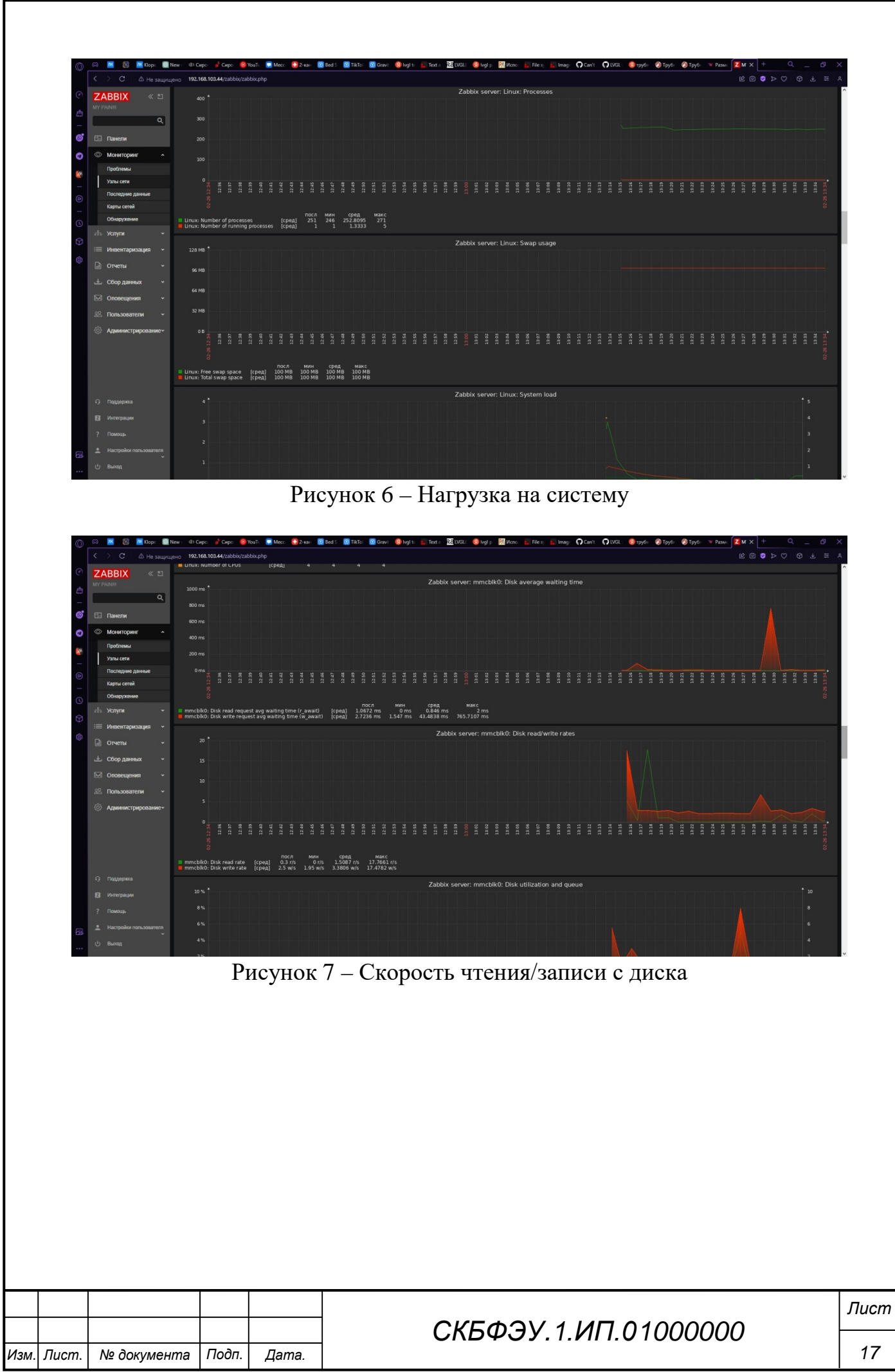

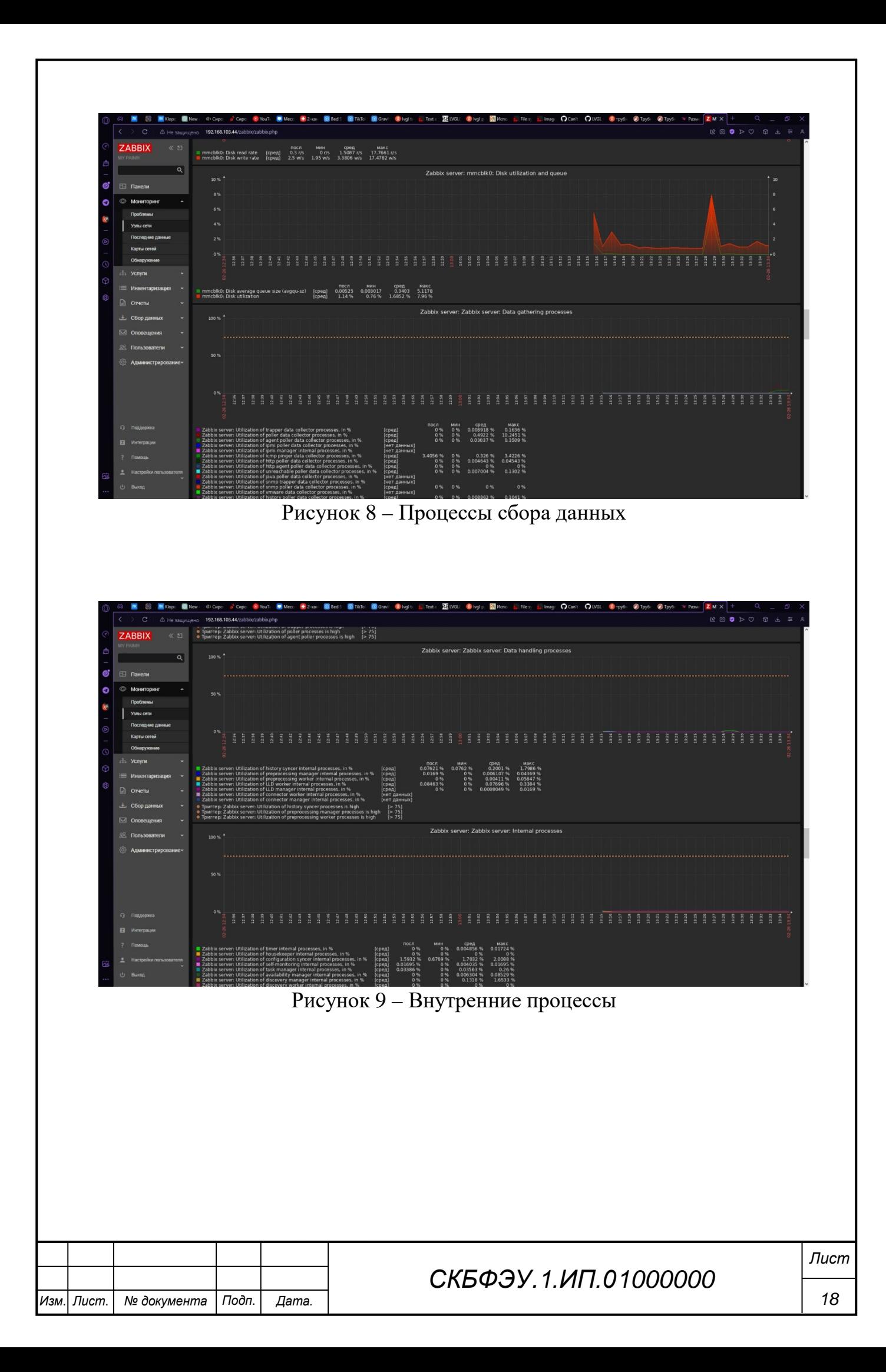

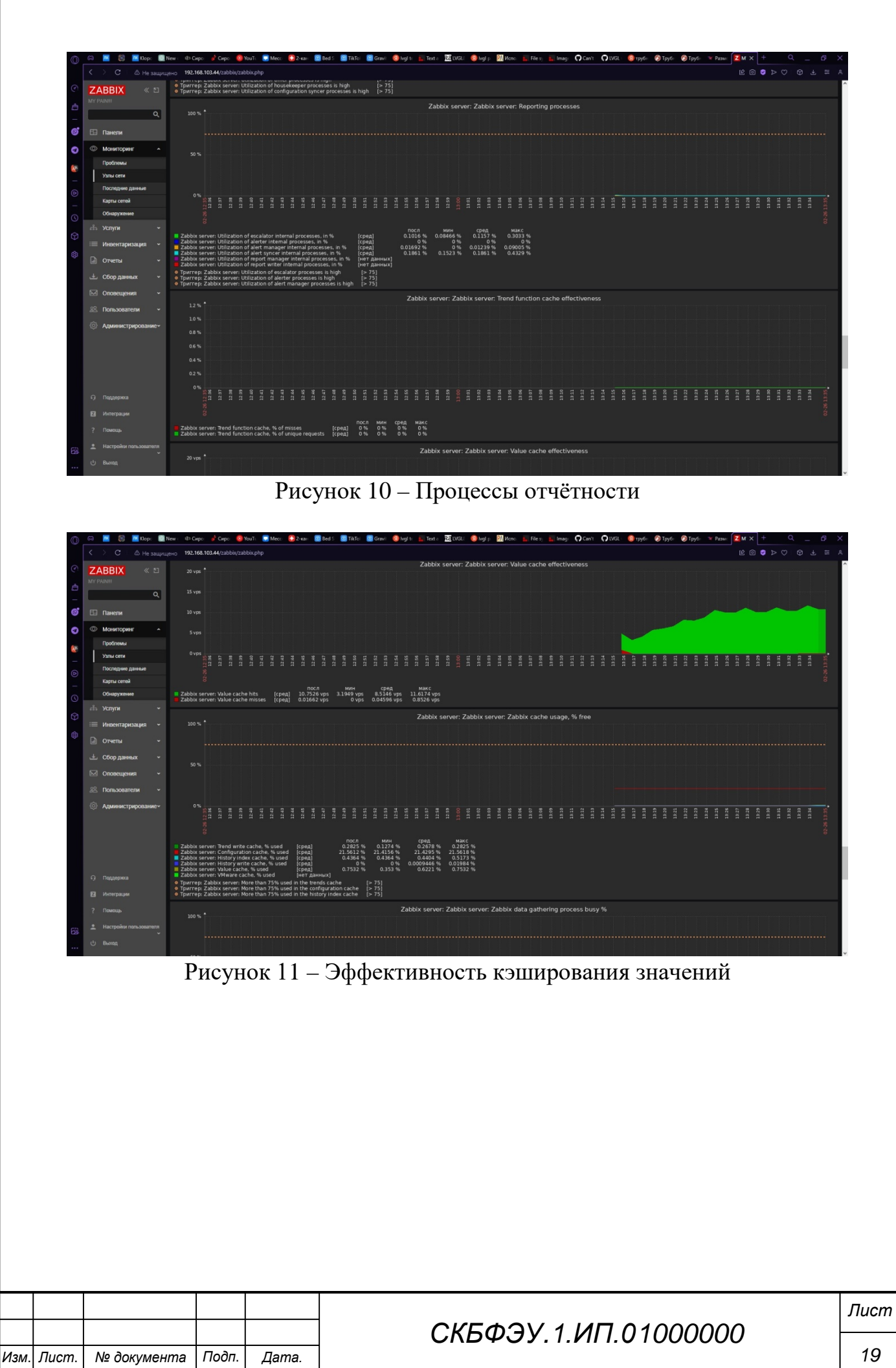

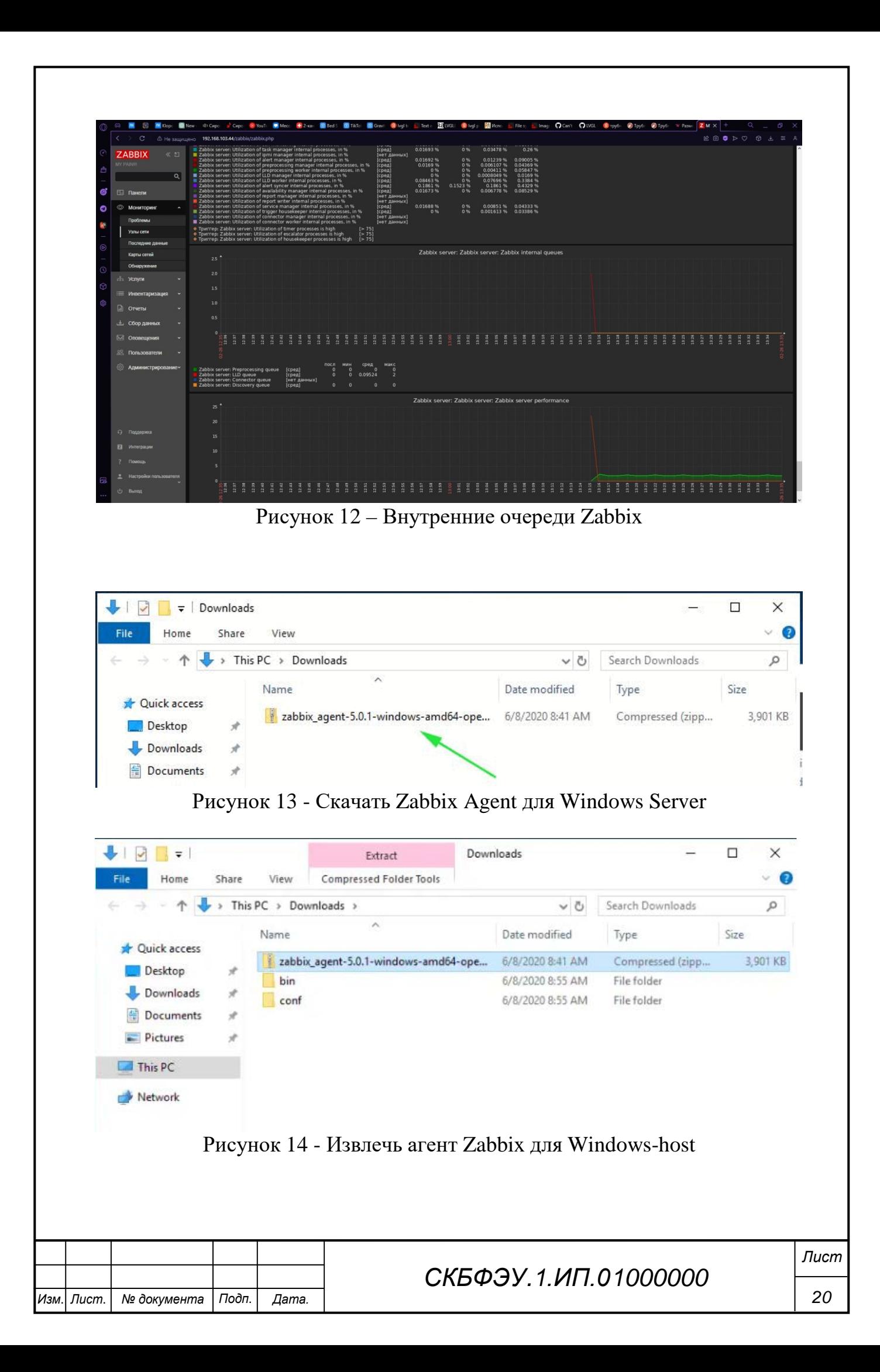

Server=<IP address of the Zabbix server> ServerActive=<IP address of the Zabbix server> Hostname=<The FQDN of the Windows server>

### Рисунок 15 - Отредактируйте конфигурационный файл Zabbix

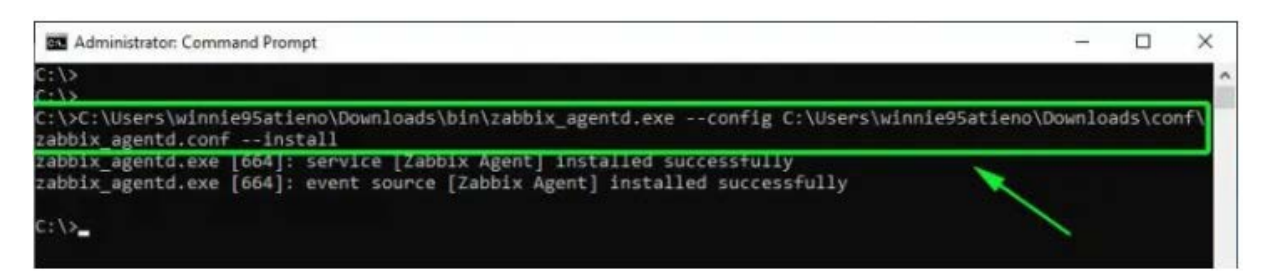

Рисунок 16 - Установите и запустите Zabbix Agent на Windows server

|                  | 1b                                             |                                             |              |         |              |               |  |
|------------------|------------------------------------------------|---------------------------------------------|--------------|---------|--------------|---------------|--|
| Services (Local) | Services (Local)                               |                                             |              |         |              |               |  |
|                  | <b>Zabbix Agent</b>                            | ×.<br>Name                                  | Description  | Status  | Startup Type | Log On As     |  |
|                  | Stop the service<br><b>Restart the service</b> | Windows Insider Service                     | Provides inf |         | Disabled     | Local Syste   |  |
|                  |                                                | Windows Installer                           | Adds, modi   |         | Manual       | Local Syste   |  |
|                  |                                                | Windows License Manager                     | Provides inf | Running | Manual (Trig | Local Service |  |
|                  |                                                | Windows Management Inst                     | Provides a c | Running | Automatic    | Local Syste   |  |
|                  | Description:                                   | Windows Media Player Net                    | Shares Win   |         | Manual       | Network S     |  |
|                  | Provides system monitoring                     | C. Windows Mobile Hotspot S                 | Provides th  |         | Disabled     | Local Service |  |
|                  |                                                | Windows Modules Installer                   | Enables inst |         | Manual       | Local Syste   |  |
|                  |                                                | C. Windows Push Notification                | This service | Running | Automatic    | Local Syste   |  |
|                  |                                                | C). Windows Push Notification               | This service | Running | Automatic    | Local Syste   |  |
|                  |                                                | Cl. Windows PushToInstall Serv Provides inf |              |         | Disabled     | Local Syste   |  |
|                  |                                                | Windows Remote Manage                       | Windows R    | Running | Automatic    | Network S     |  |
|                  |                                                | Windows Search                              | Provides co  |         | Disabled     | Local Syste   |  |
|                  |                                                | Co. Windows Security Service                | Windows Se   |         | Manual       | Local Syste   |  |
|                  |                                                | Cil Windows Time                            | Maintains d  | Running | Automatic (D | Local Service |  |
|                  |                                                | Windows Update                              | Enables the  |         | Manual (Trig | Local Syste   |  |
|                  |                                                | S. Windows Update Medic Ser Enables rem     |              | Running | Manual       | Local Syste   |  |
|                  |                                                | WinHTTP Web Proxy Auto-                     | WinHTTP i    | Running | Manual       | Local Service |  |
|                  |                                                | Wired AutoConfig                            | The Wired    |         | Manual       | Local Syste   |  |
|                  |                                                | S), WMI Performance Adapter                 | Provides pe  | Running | Manual       | Local Syste   |  |
|                  |                                                | Workstation                                 | Creates and  | Running | Automatic    | Network S.    |  |
|                  |                                                | <b>Zabbix Agent</b>                         | Provides sys | Running | Automatic    | Local Syste   |  |

Рисунок 17 - Перейдите в приложение "Службы Windows" и подтвердите, что агент Zabbix запущен

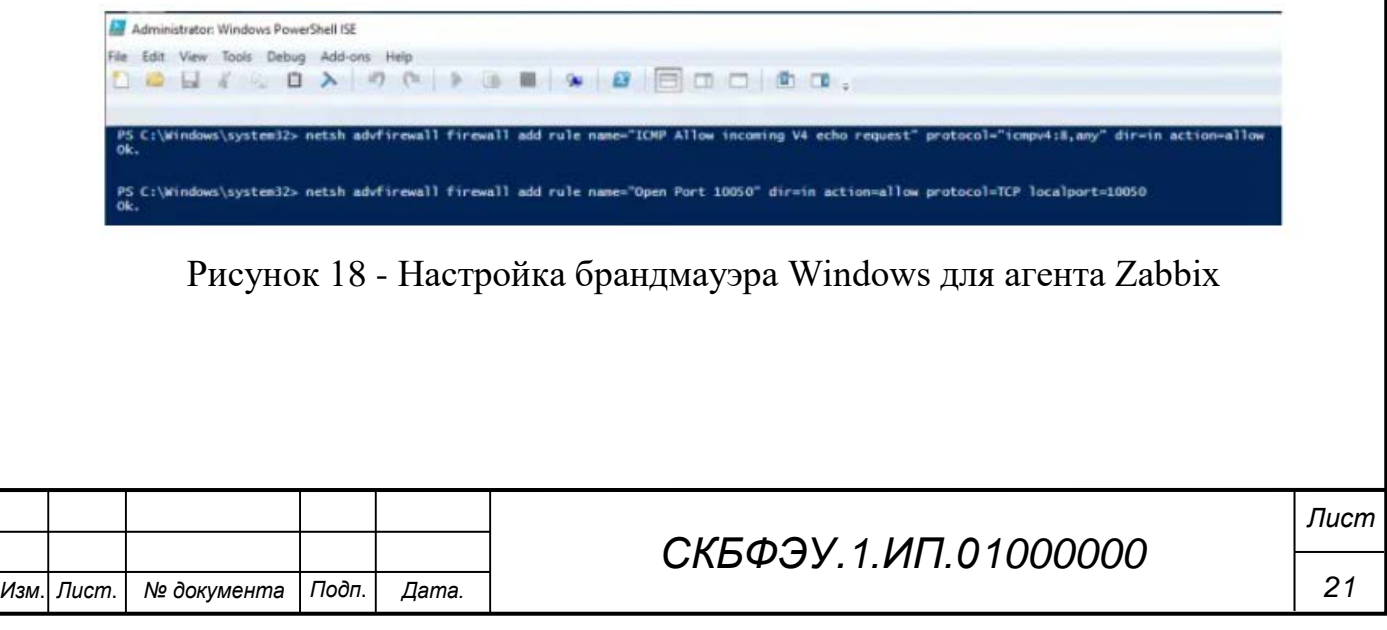

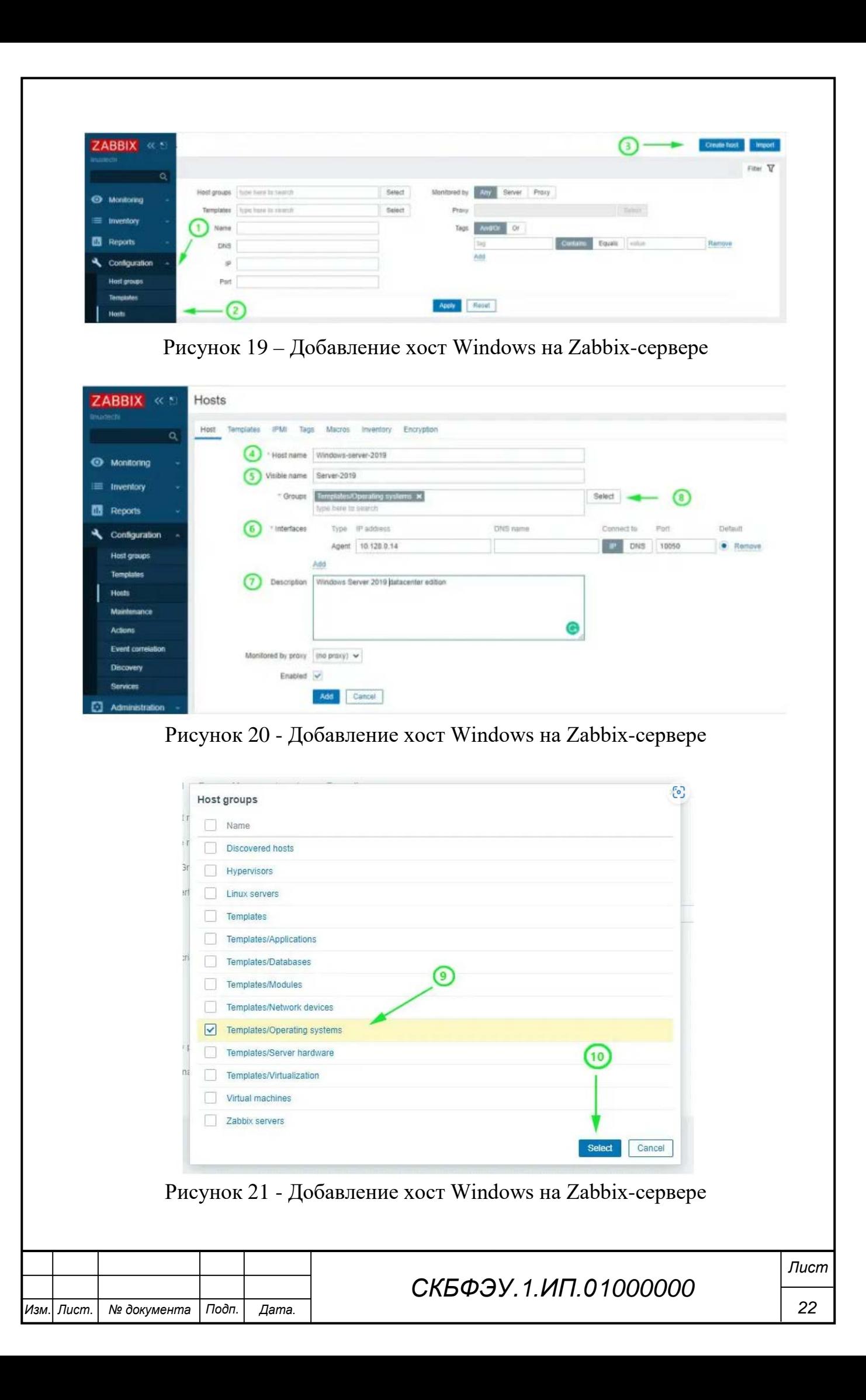

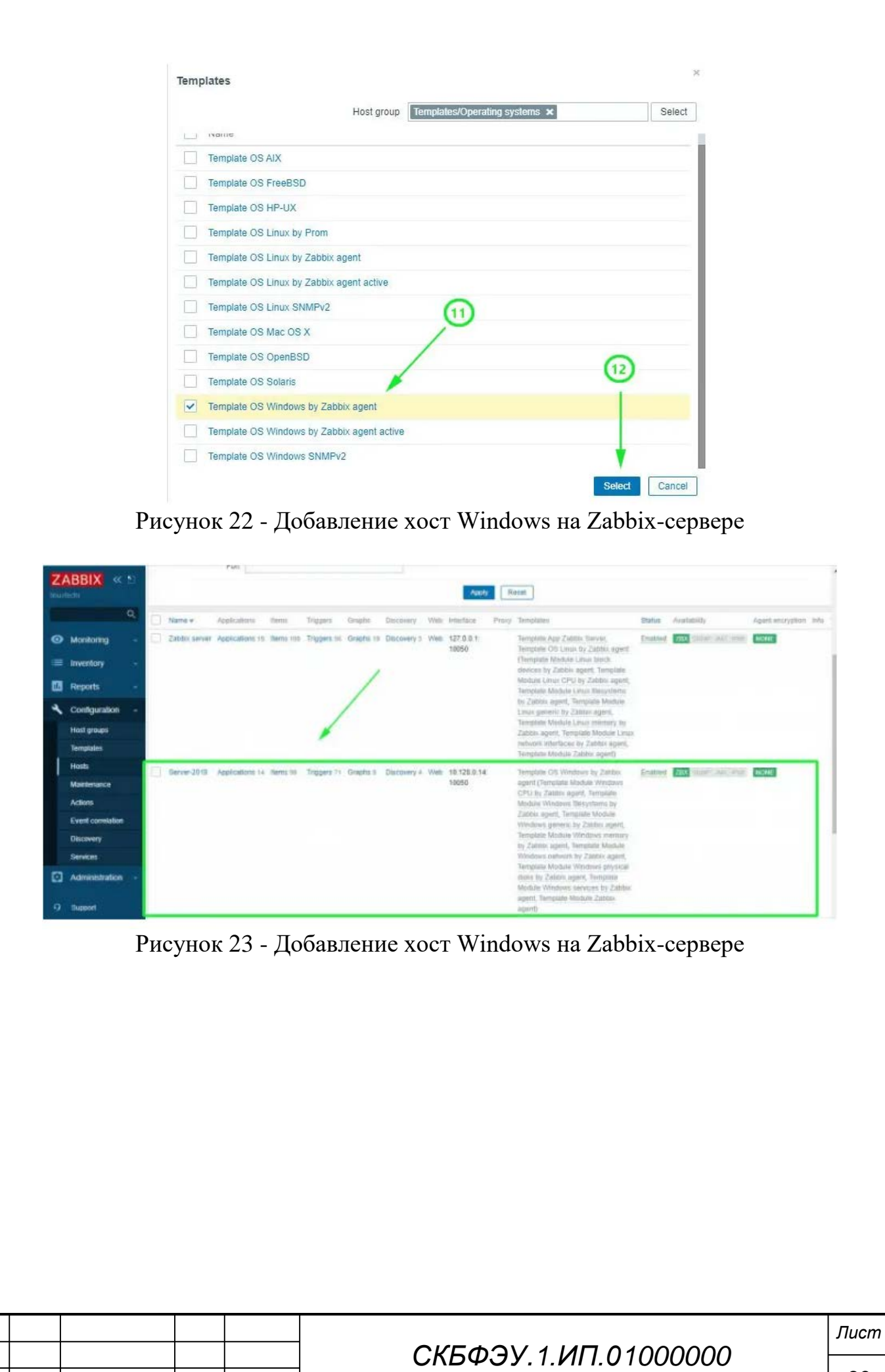

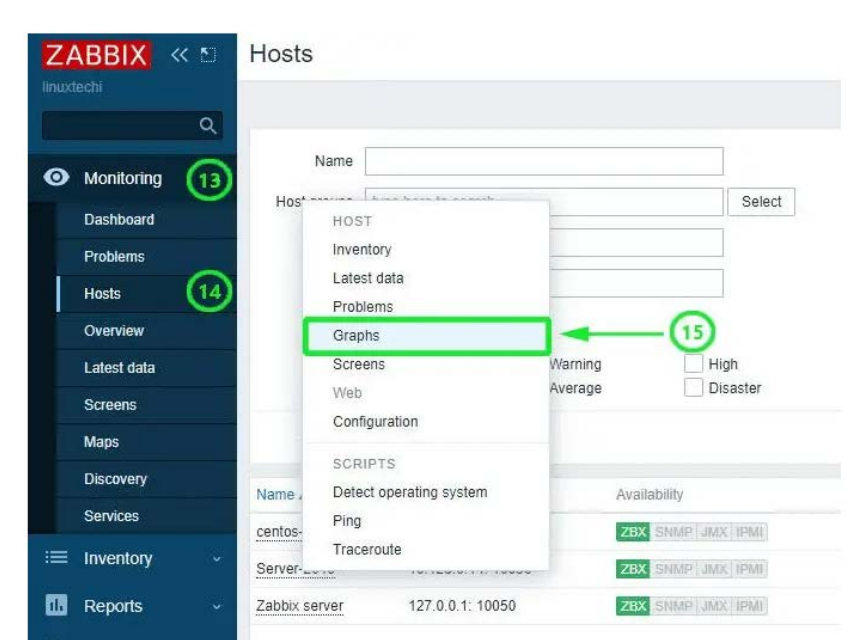

Рисунок 24 - Добавление хост Windows на Zabbix-сервере

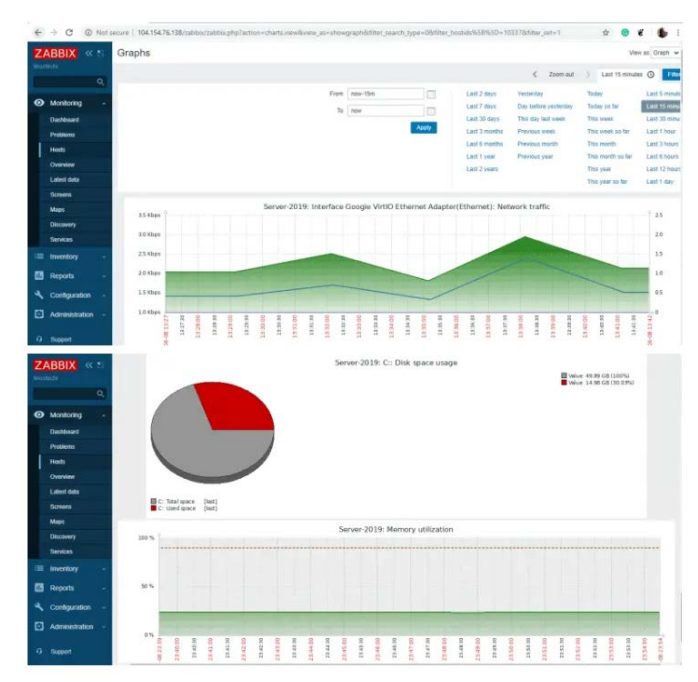

Рисунок 25 - Добавление хост Windows на Zabbix-сервере

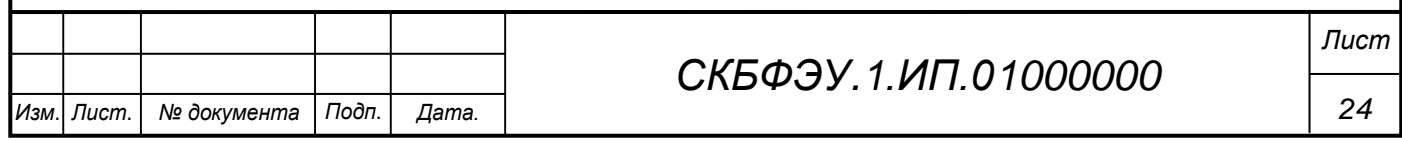

Федеральное государственное бюджетное образовательное учреждение высшего образования «Комсомольский-на-Амуре государственный университет»

# СОГЛАСОВАНО

#### Начальник отдела ОНиПКРС

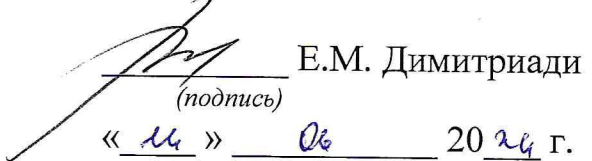

Декан ФЭУ А.С. Гудим  $(n {{o}}{{\delta} n {{u}}{c} b})$  $\kappa$  14 »  $\ell_b$  20  $\ell_f$  r.

# **УТВЕРЖДАЮ**

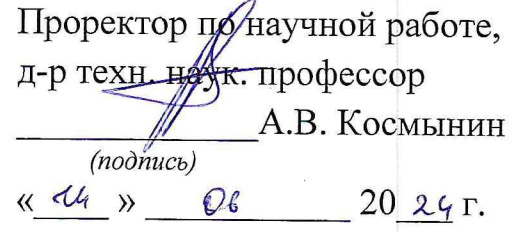

### **AKT**

# о приемке в эксплуатацию проекта «Программный комплекс мониторинга сети»

г. Комсомольск-на-Амуре

 $\frac{dE}{d\theta}$   $\frac{d\theta}{d\theta}$   $\frac{d\theta}{d\theta}$  = 20 $\frac{d^2\theta}{d\theta}$   $\frac{d\theta}{d\theta}$  = 20

Комиссия в составе представителей:

со стороны заказчика

- В.В. Солецкий руководитель СКБ,
- А.С. Гудим декан ФЭУ

со стороны исполнителя

- В.Н. Хрульков руководителя проекта,
- С.Н. Клопова 3ПЭб-1-исполнитель проекта,

«Исполнитель» передает проект «Программный комплекс мониторинга сети», в составе:

- 1. исполняющее устройство;
- 2. карта MicroSD;
- 3. паспорт.

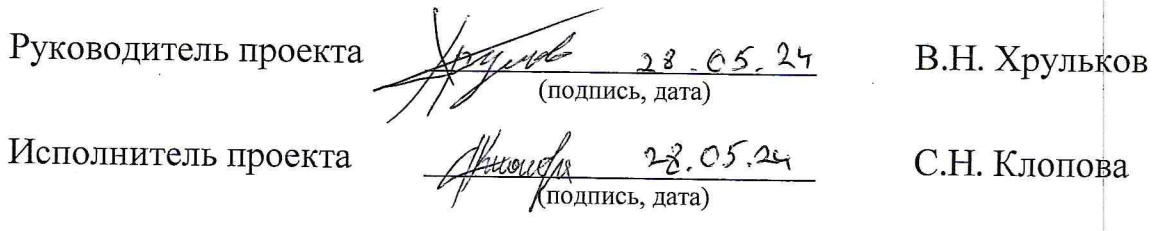